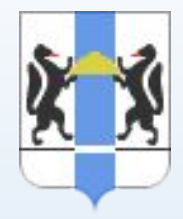

**MEPKYPM** 

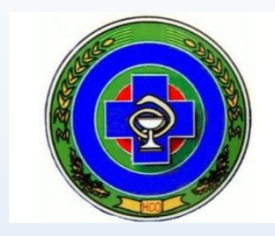

# ЭЛЕКТРОННАЯ ВЕТЕРИНАРНАЯ СЕРТИФИКАЦИЯ

У РАДИ МРА

 $\circ$ 

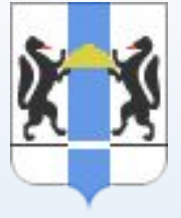

## **Некоторые нормы Федерального закона от 14.05.1993 №4979-1 «О ветеринарии»**

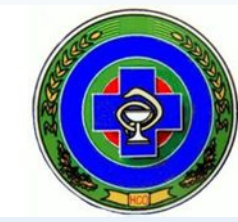

**Федеральный закон от 13.07.2015 N 243-ФЗ** «О внесении изменений в ФЗ РФ "О ветеринарии" и отдельные законодательные акты Российской Федерации»

Статья 2.3. Ветеринарные правила организации работы по оформлению ветеринарных

сопроводительных документов.

- **• Ветеринарная сертификация продукции осуществляется в электронном виде с помощью ФГИС «Меркурий».**
- **• Определен круг лиц имеющих право оформления ветеринарных сопроводительных документов**
- уполномоченные лица органов и учреждений, входящих в систему Государственной ветеринарной службы Российской Федерации
- аттестованные специалисты, не являющиеся уполномоченными лицами органов и учреждений, входящих в систему Государственной ветеринарной службы Российской Федерации
- уполномоченные лица организаций, являющихся производителями подконтрольных товаров и (или) участниками оборота подконтрольных товаров, и индивидуальные предприниматели, являющиеся производителями подконтрольных товаров и (или) участниками оборота подконтрольных товаров

**Федеральный закон от 28.12.2017 N 431-ФЗ** "О внесении изменений в статью 4 Федерального закона "О внесении изменений в Закон Российской Федерации "О ветеринарии" и отдельные законодательные акты Российской Федерации"

- **• Переносит срок перехода на ЭВС до 01.07.2018.**
- **• Регулирует вопросы недоступности ФГИС в области ветеринарии**

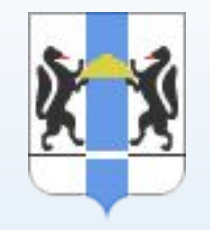

**Дополнительные нормативные документы, изданные в развитие Федерального закона от 14.05.1993 №4979-1 «О ветеринарии»**

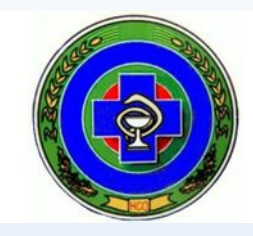

- **• Постановление Правительства от 07.11.2016 г. № 1140** «О порядке создания, развития и эксплуатации Федеральной государственной информационной системы в области ветеринарии»
- **• Приказ Минсельхоза России от 27.12.2016 № 589** «Об утверждении ветеринарных правил организации работы по оформлению ВСД, порядка оформления ВСД в электронной форме и порядка оформления ВСД на бумажных носителях»
- **• Приказ Минсельхоза России от 18.12.2015 № 648** «Об утверждении Перечня подконтрольных товаров, подлежащих сопровождению ВСД»
- **• Приказ Минсельхоза России от 18.12.2015 № 646** «Об утверждении Перечня подконтрольных товаров, на которые могут проводить оформление ВСД аттестованные специалисты, не являющиеся уполномоченными лицами органов и учреждений, входящих в систему Государственной ветеринарной службы РФ»
- **• Приказ Минсельхоза России от 18.12.2015 № 647** «Об утверждении Перечня продукции животного происхождения, на которую уполномоченные лица организаций, являющихся производителями подконтрольных товаров и (или) участниками оборота подконтрольных товаров, и ИП, являющиеся производителями подконтрольных товаров и (или) участниками оборота подконтрольных товаров, могут оформлять ВСД»
- **Приказ Минсельхоза России от 14.12.2015 № 634 «О порядке назначения лабораторных** исследований подконтрольных товаров в целях оформления ВСД»

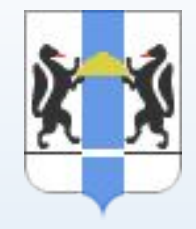

## **Некоторые нормы Приказа МСХ России от 27.12.2016 № 589**

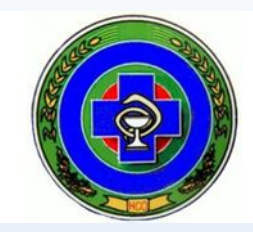

- Оформление ВСД осуществляется при:
- **производстве партии подконтрольного товара;**
- **перемещении (перевозке) подконтрольного товара;**
- **переходе права собственности на подконтрольный товар**.

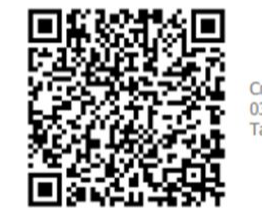

-9096-4215-8370-D984-7859-4E1A

- Каждый ВСД снабжается уникальным идентификационным номером.
- После оформления ВСД создается форма для печати данного ВСД, содержащая *уникальный идентификационный номер и двумерный матричный штриховой код*
- Вводится обязательное требование *«гашение ВСД»* на транспортную партию перемещаемого подконтрольного товара в течение 1 рабочего дня после доставки и приемки подконтрольного товара в месте назначения/ после перехода права собственности

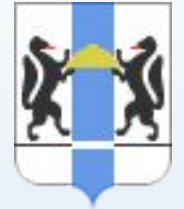

### **На кого распространяется электронная сертификация?**

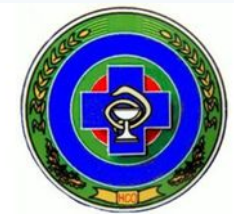

•На ВСЕХ хозяйствующих субъектов, осуществляющих деятельность, связанную с разведением и выращиванием животных, переработкой, хранением и реализацией продукции животного происхождения (в т.ч. ЛПХ, КФХ, фермы – производители животных ипоставщики сырья, предприятия пищевой и перерабатывающей промышленности, предприяти по хранению продукции, предприятий торговли и общественного питания).

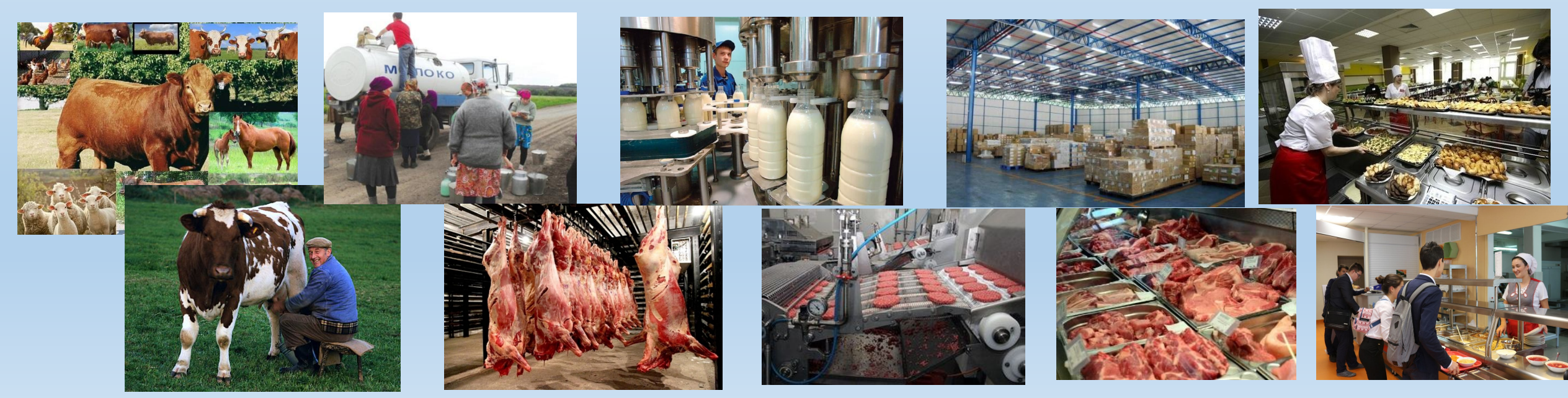

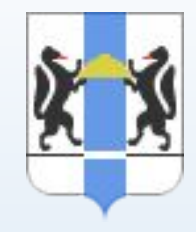

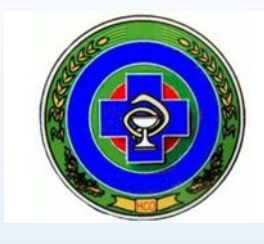

### **Какие виды товаров сертифицируются?**

**•ВСД оформляются на подконтрольные товары, включенные в Перечень подконтрольных товаров, подлежащих сопровождению ветеринарными сопроводительными документами, утвержденный Приказом Минсельхоза России от 18.12.2015 № 648**

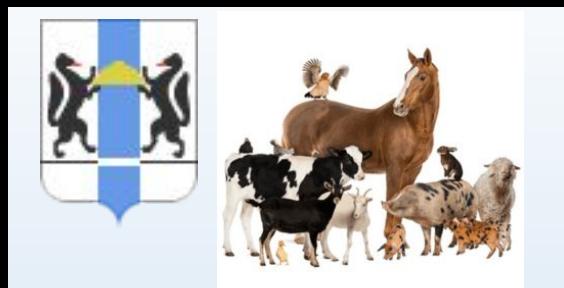

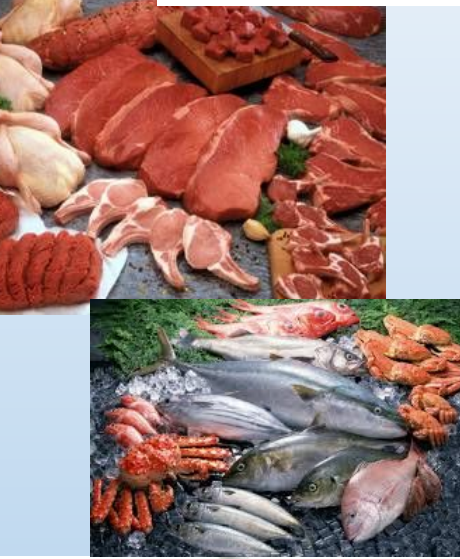

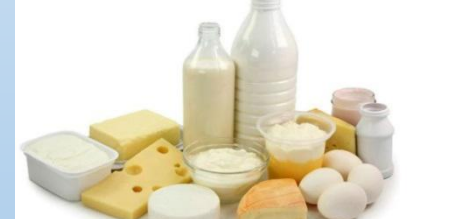

- **ГРУППА 01 ЖИВЫЕ ЖИВОТНЫЕ**
- **• ГРУППА 02 МЯСО И ПИЩЕВЫЕ МЯСНЫЕ СУБПРОДУКТЫ**
- **• ГРУППА 03 РЫБА И РАКООБРАЗНЫЕ, МОЛЛЮСКИ И ПРОЧИЕ ВОДНЫЕ БЕСПОЗВОНОЧНЫЕ**
- **• ГРУППА 04 МОЛОЧНАЯ ПРОДУКЦИЯ; ЯЙЦА ПТИЦ; МЕД НАТУРАЛЬНЫЙ; ПИЩЕВЫЕ ПРОДУКТЫ ЖИВОТНОГО ПРОИСХОЖДЕНИЯ, В ДРУГОМ МЕСТЕ НЕ ПОИМЕНОВАННЫЕ ИЛИ НЕ ВКЛЮЧЕННЫЕ**
- **• ГРУППА 05 ПРОДУКТЫ ЖИВОТНОГО ПРОИСХОЖДЕНИЯ В ДРУГОМ МЕСТЕ НЕ ПОИМЕНОВАННЫЕ ИЛИ НЕ ВКЛЮЧЕННЫЕ**
- **• ГРУППА 10 ЗЛАКИ**
- **• ГРУППА 12 МАСЛИЧНЫЕ СЕМЕНА И ПЛОДЫ; ПРОЧИЕ СЕМЕНА, ПЛОДЫ И ЗЕРНО; ЛЕКАРСТВЕННЫЕ РАСТЕНИЯ И РАСТЕНИЯ ДЛЯ ТЕХНИЧЕСКИХ ЦЕЛЕЙ; СОЛОМА И ФУРАЖ**
- **• ГРУППА 13 ПРОПОЛИС**
- **• ГРУППА 15 ЖИРЫ И МАСЛА ЖИВОТНОГО ИЛИ РАСТИТЕЛЬНОГО ПРОИСХОЖДЕНИЯ И ПРОДУКТЫ ИХ РАСЩЕПЛЕНИЯ; ГОТОВЫЕ ПИЩЕВЫЕ ЖИРЫ; ВОСКИ ЖИВОТНОГО ИЛИ РАСТИТЕЛЬНОГО ПРОИСХОЖДЕНИЯ**
- **• ГРУППА 16 ГОТОВЫЕ ПРОДУКТЫ ИЗ МЯСА, РЫБЫ ИЛИ РАКООБРАЗНЫХ, МОЛЛЮСКОВ ИЛИ ПРОЧИХ ВОДНЫХ БЕСПОЗВОНОЧНЫХ**
- **• ГРУППА 19 ГОТОВЫЕ ПРОДУКТЫ ИЗ ЗЕРНА ЗЛАКОВ, МУКИ, КРАХМАЛА ИЛИ МОЛОКА; МУЧНЫЕ КОНДИТЕРСКИЕ ИЗДЕЛИЯ**
- **• ГРУППА 20 ПРОДУКТЫ ПЕРЕРАБОТКИ ОВОЩЕЙ, ФРУКТОВ, ОРЕХОВ ИЛИ ПРОЧИХ ЧАСТЕЙ РАСТЕНИЙ**
- **• ГРУППА 21 РАЗНЫЕ ПИЩЕВЫЕ ПРОДУКТЫ**
- **• И Т.Д……**

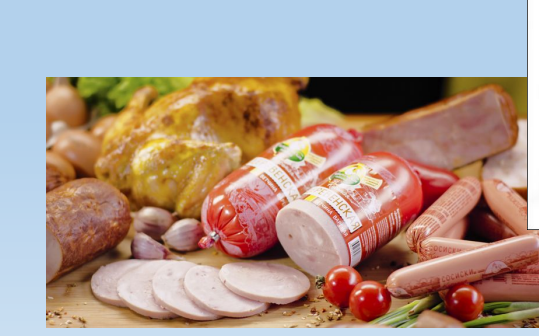

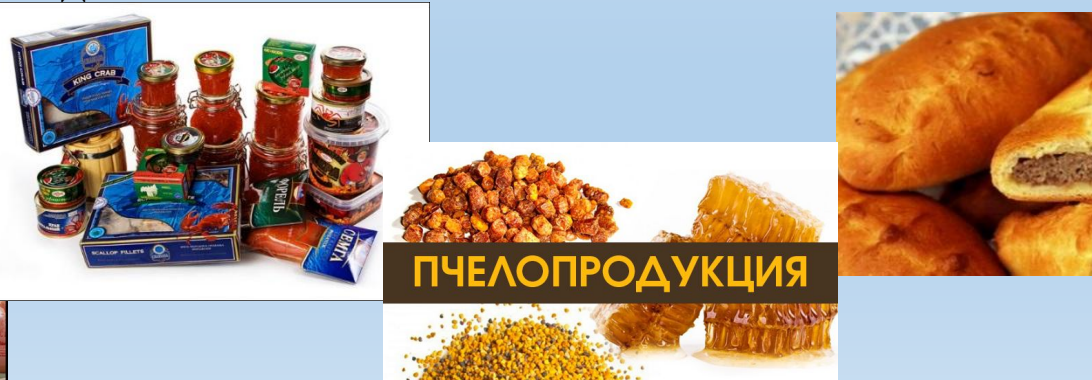

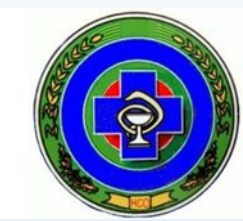

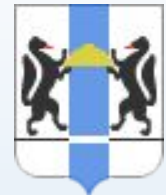

## **ФГИС «Меркурий» - инструмент сертификации и прослеживаемости**

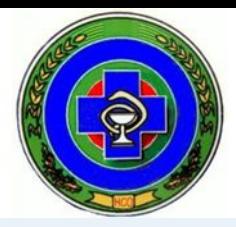

- ФГИС «Меркурий» одна из основных специализированных информационных систем, из которых состоит Государственная информационная система в сфере ветеринарии «ВетИС»
- Система «Меркурий» зарегистрирована в качестве федеральной государственной информационной системы: паспорт серия ФС-7711, номер 0183.
- ФГИС «Меркурий» предназначена для электронной сертификации поднадзорных госветнадзору грузов, отслеживания их транзакцияы и путей перемещения по территории РФ
- Доступ и работа в ФГИС «Меркурий» осуществляется бесплатно для всех групп пользователей.
- В результате интеграции ФГИС «Меркурий» с другими информационными системами «Цербер», «Аргус» и «Веста» создается единая информационная среда в области ветеринарии для обеспечения пищевой безопасности.

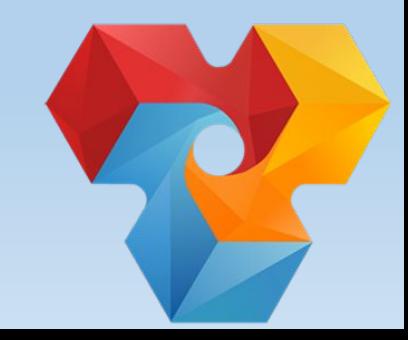

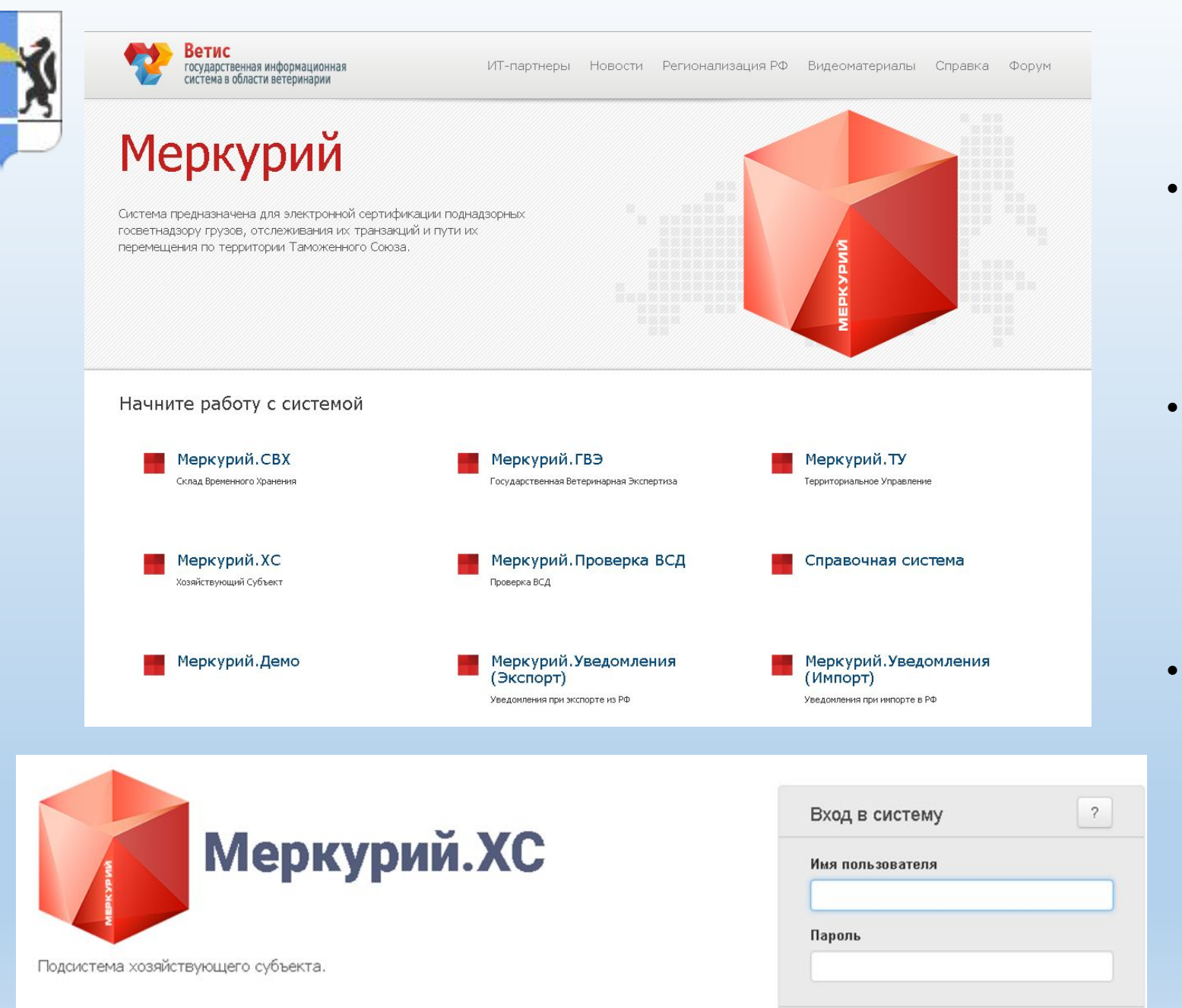

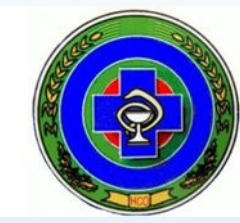

- Система реализована в виде вебприложения, то есть для работы с ней необходим компьютер (планшет, смартфон и т.д.), подключенный к сети Интернет.
- Работа осуществляется с помощью обычного веб-обозревателя (браузера). Пользователю не нужно устанавливать на своем рабочем месте дополнительного программного обеспечения.
- Для входа пользователь должен набрать в адресной строке браузера адрес системы и ввести реквизиты доступа, выданные сотруднику при регистрации в системе.

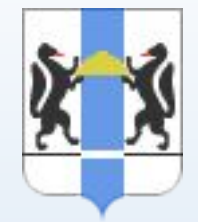

## **Что предпринять участникам рынка?**

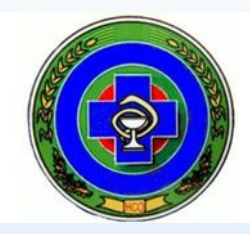

**• Зарегистрироваться в ФГИС «Меркурий»** 

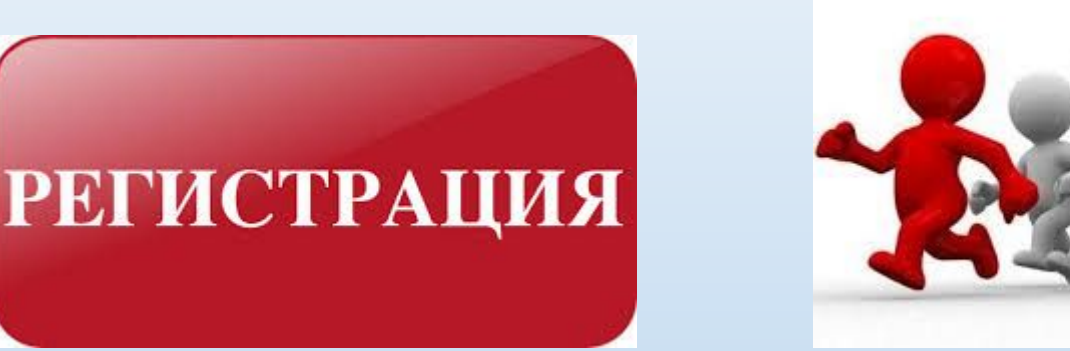

## **•Выбрать способ взаимодействия с ФГИС «Меркурий»**

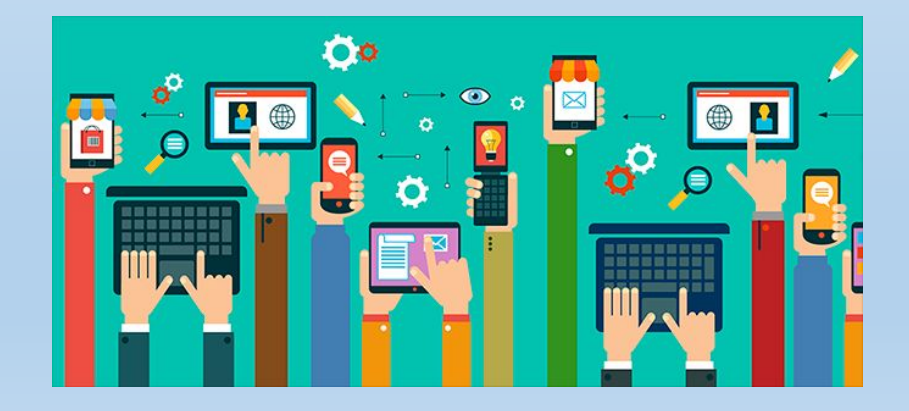

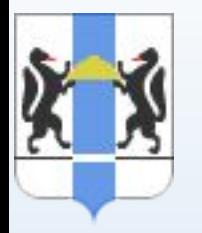

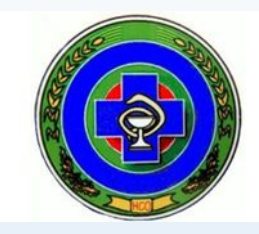

• Физические лица и индивидуальные предприниматели регистрируются:

 путем направления заявки в письменной форме по почте или предоставления им лично заявки в адрес управления Россельхознадзора по Новосибирской области по адресу: 630087, Россия, г. Новосибирск, ул. Немировича-Данченко, 167

- Организации регистрируются:
- путем направления заявки на предоставление доступа к ФГИС, которая предоставляется в письменном виде на бланке организации за подписью руководителя (заместителя руководителя) в Россельхознадзор по адресу: 630087, Россия, г. Новосибирск, ул. Немировича-Данченко, 167
- в форме электронного документа, заверенного усиленной квалифицированной электронной подписью организации или ее руководителя (заместителя руководителя), направленного по электронной почте admin@fsvps.ru
- В заявке необходимо указать: сведения об организации и поднадзорных объектах, сведения о каждом регистрируемом сотруднике (см. Приказ МСХ №589).
- После получения реквизитов доступа в подсистему Меркурий. ХС необходимо сменить временный пароль на постоянный.

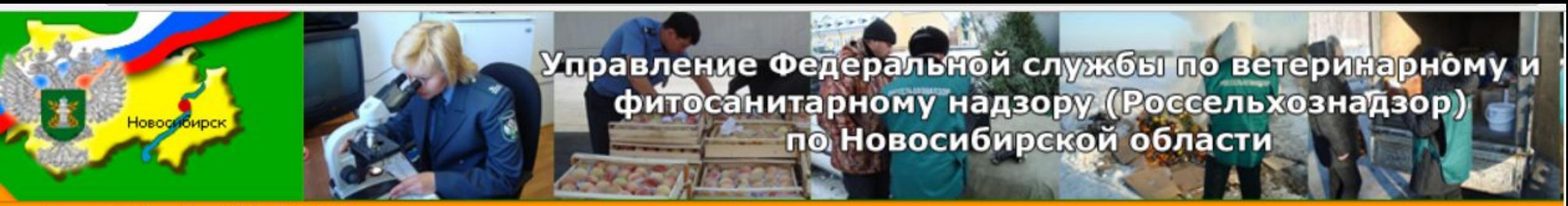

Вторник 19 Декабря 2017 г. 19:49:47

- **• Адрес:** 630087, Россия, г. Новосибирск, ул. Немировича-Данченко, 167, каб. 623
- **• (383) 304-09-07 (приемная)**
- **• (383) 304-04-88 (канцелярия)**
- **• (383) 315-20-87 (отдел Государственного ветеринарного контроля на государственной границе РФ и транспорте)**
- **• Сайт:** http://www.rshn-nso.ru

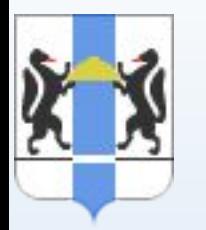

## Шаблоны для заполнения заявления

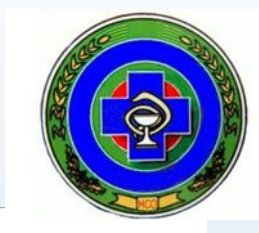

#### C O www.vetrf.ru/vetrf

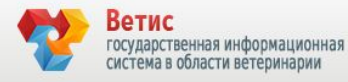

IT-партнеры Новости Регионализация РФ Видеоматериалы Справка Форум

"Кто не знает цену времени, тот не рожден для славы." Пюк де Клалье

ВетИС

Государственная информационная система в области ветеринарии

До перехода к обязательной электронной ветеринарной сертификации осталось

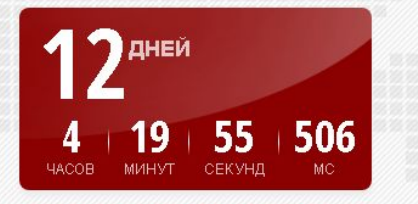

Как начать работать во ФГИС "Меркурий" Нормативные документы

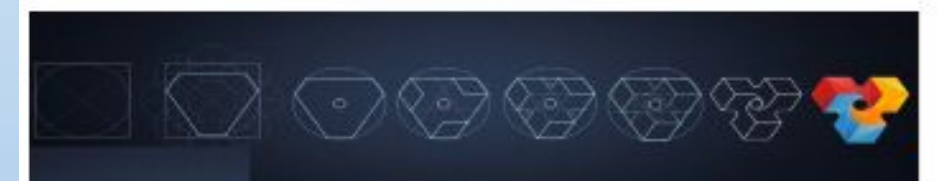

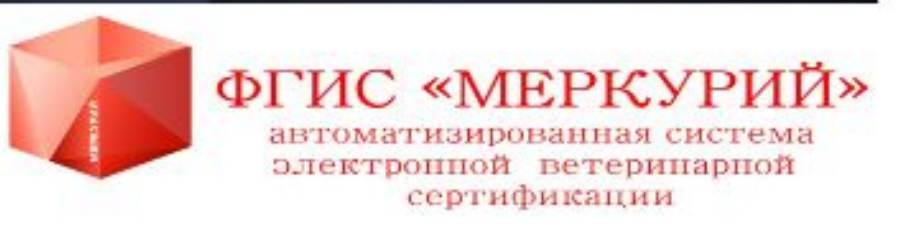

## **http://rshn-nso.ru https://vet.nso.ru/**

#### 8 (383) 315-20-87 - телефон для вопросов по ФГИС «Меркурий»

**http://www.vetrf.ru/vetrf**

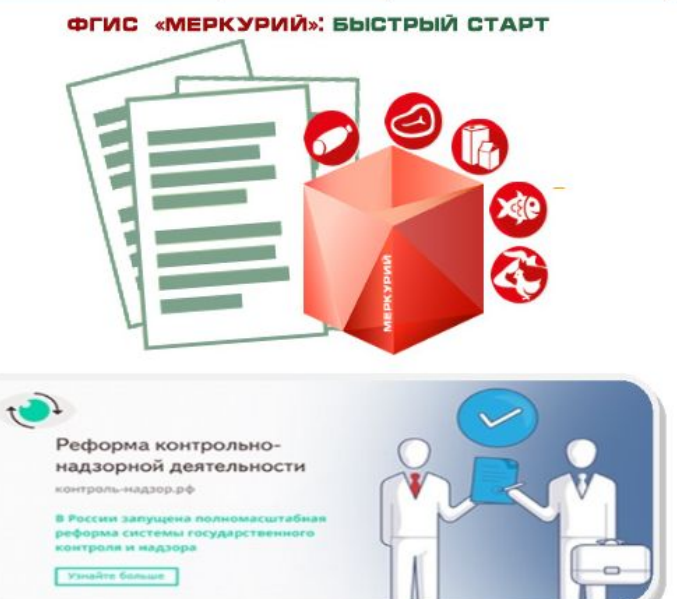

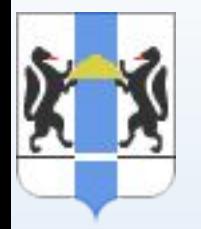

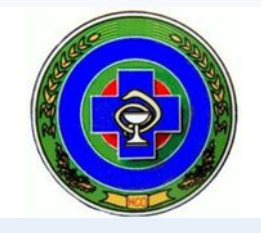

*веб-интерфейс или интеграционный шлюз Ветис.API***.**

- Большие логистические узлы интеграция складской системы с ФГИС «Меркурий» через универсальный шлюз для автоматического оформления транспортных ВСД, работа с поставщиками.
- Крупные производители интеграция учетной системы с ФГИС «Меркурий» через универсальный шлюз для автоматического оформления производственных и транспортных ВСД.
- Мелкие предприятия оформление заявок/ВСД непосредственно в интерфейсе системы «Меркурий», изучение возможностей системы.
- Предприятия ритеил-реализации гашение сертификатов самостоятельно, либо уполномочить отправителя..

## **Работа через веб-интерфейс**

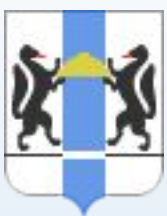

**наиболее активные пользователи, используя веб-интерфейс, оформляют в среднем от 400 до 2400 электронных ВСД в день.** 

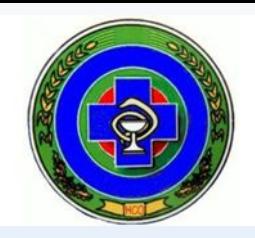

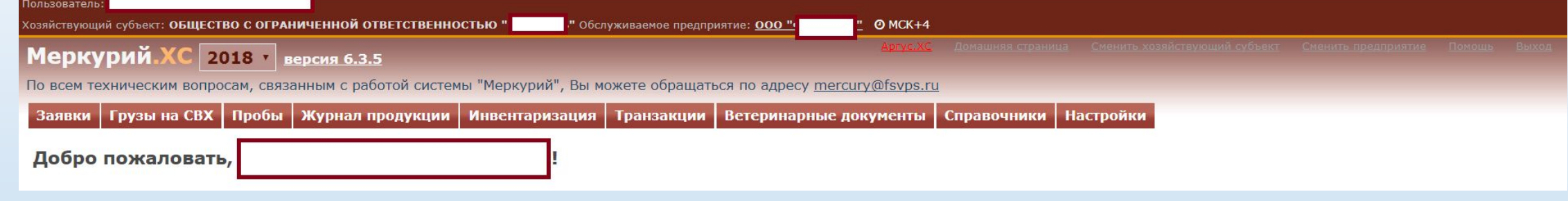

- Преимущества при работе в веб-интерфейс (+)
- для начала работы никакое дополнительное программное обеспечение не инсталлируется на рабочую станцию.

Необходим только любой современный веб-браузер.

- это самый дешевый (ничего не нужно приобретать) и быстрый (2 недели для освоения) способ начать работу по электронной сертификации.
- Ограничения при работе в веб-интерфейс (-)

- предполагает работу оператора по внесению сведений для оформления сертификата. Хотя в ФГИС «Меркурий» встроены разнообразные механизмы автоматизации труда специалистов, осуществляющих оформление ВСД, основанные на использовании импорта данных, форм заполнения документов и т.п. В результате трудозатраты по сравнению с оформлением ВСД на бумаге уменьшаются в разы.

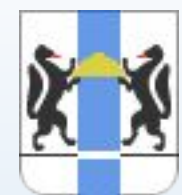

## **Работа через интеграционный шлюз**

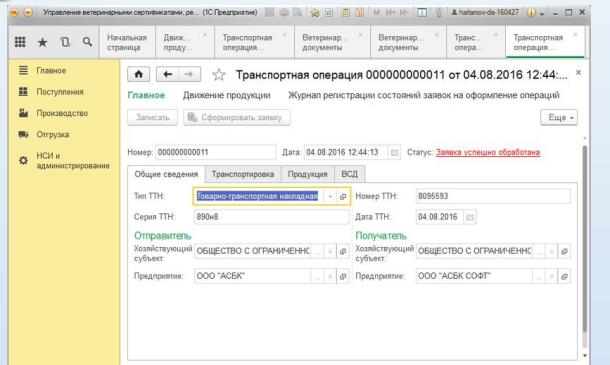

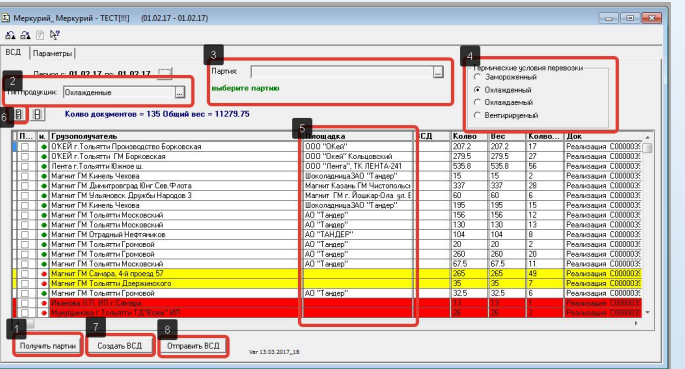

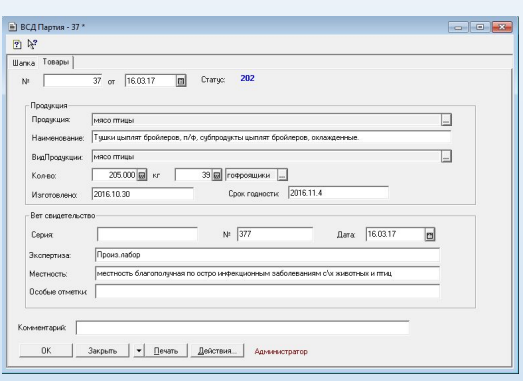

- Преимущества при работе через интеграционный шлюз (+)
- Автоматический ввод требуемой информации из учетных систем предприятия (для среднего перерабатывающего предприятия, имеющего в ассортименте 17 видов продукции, ежедневно необходимо оформлять 2210 ВСД)

### • Ограничения при работе через интеграционный шлюз (-)

- для начала работы необходимо разработать самостоятельно или приобрести клиентский интеграционный модуль по интеграции ФГИС «Меркурий» и учетной системы предприятия

- объем работ по разработке и внедрению интеграционного решения собственными специалистами компании может составлять от 3 до 4 месяцев с привлечением 1-2 специалистов
- требует финансовых вложений

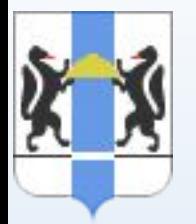

## Компании, предлагающие программные решения для интеграции с ФГИС «МЕРКУРИЙ», рекомендованные РСХН

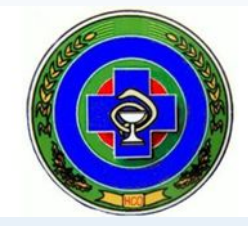

#### **IT-ПАРТНЕРЫ**

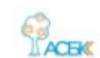

#### Группа компаний «АСБК»

Интеграция ФГИС «Меркурий» с информационными системами предприятий на базе 1С.

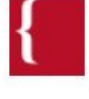

#### Группа компаний «КОРУС Консалтинг» Специализированное программное решение интеграции с EPRсистемами.

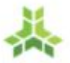

#### Компания «КАЛИТЕРО»

Интеграция ФГИС «Меркурий» с информационными системами предприятий.

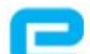

#### Компания «E-COM»

Разработка шлюза «EDI-Меркурий», позволяющего автоматизировать взаимодействие с ФГИС «Меркурий».

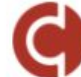

#### ООО «КОРУС Консалтинг СНГ»

Реализация нескольких вариантов интеграционных решений для взаимодействия с ФГИС «Меркурий».

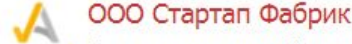

Authenticatell Реализация схем упрощённого таможенного досмотра при экспортных поставках.

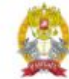

#### ФГБОУ ВО «РАНХиГС»

Реализация системы мониторинга доступности ФГИС «Меркурий» на территории субъектов РФ.

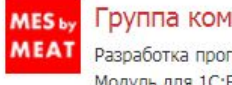

#### Группа компаний «Абсолют-Софт»

Разработка программного продукта «1С: Мясопереработка MES. Модуль для 1C:ERP».

Группа компаний «Сервис-Софт» **SANGE** Интеграция ФГИС «Меркурий» с системой Lookout.

> Компания «СКБ Контур» Разработка интеграционного модуля для 1С «Контур.Меркурий».

Компания «IBS» **IBS** Реализация интеграционных решений для взаимодействия с

ФГИС «Меркурий».

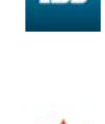

ООО «Матрица» Интеграция ФГИС «Меркурий» с любыми учётными системами предприятий.

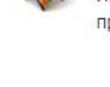

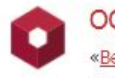

#### ООО «Джи-Эм-Си-Эс Верэкс»

«ВерЭкс. Ветеринария» - решение, для передачи данных из учетных систем на базе Microsoft Dynamics AX и SAP ERP во ФГИС «Меркурий».

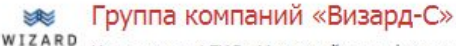

Интеграция ФГИС «Меркурий» с информационными системами предприятий на базе 1С.

#### **BAO** «ACI» Интеграция ФГИС «Меркурий» с любыми учётными системами

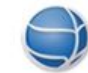

#### Компания «ЭСЭМДЖИ»

Интеграция ФГИС «Меркурий» с информационными системами предприятий на базе 1С.

#### Компания «TeamIdea»

Реализация интеграционного решения IDEAL: VET для взаимодействия с ФГИС «Меркурий».

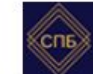

**FAMIDEA** 

#### ООО «СПБ»

предприятий.

Сервис получения в режиме on-line информации о происхождении товара, его подлинности и качестве.

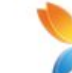

#### ООО «ФораПром»

Реализовано решение по интеграции ФГИС «Меркурий» с EDI системами предприятий, интеграция с учётными системами 1С.

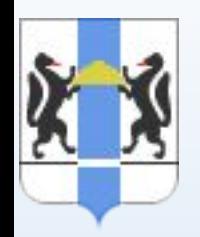

Как обучиться работе в ФГИС «Меркурий»

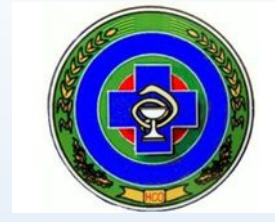

**Самообучение**

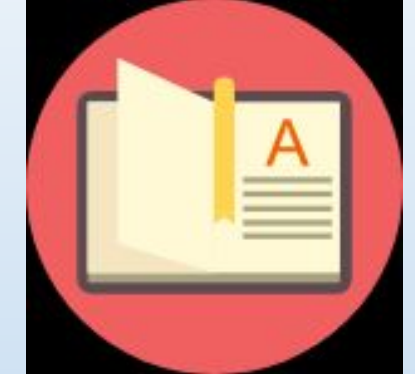

- Знакомство с системой рекомендуем начать с самостоятельного изучения материалов, размещенных в справочной системе на сайте http://vetrf.ru/ и просмотра видеокурса http://www.vetrf.ru/vetrf/presentations/, где рассмотрен порядок работы в системе: процессы приемки, производства и отгрузки продукции на предприятии.
- •В открытом доступе предоставлены материалы для самостоятельного изучения порядка работы в системе

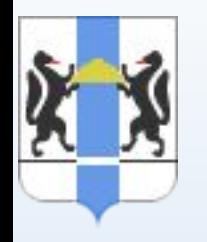

## **Демонстрационная версия**

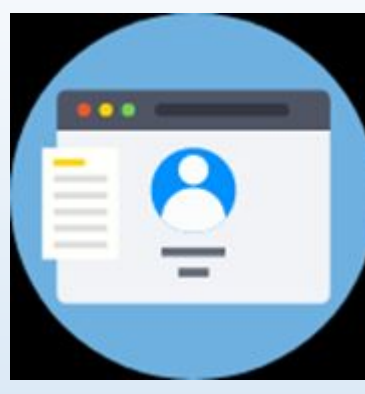

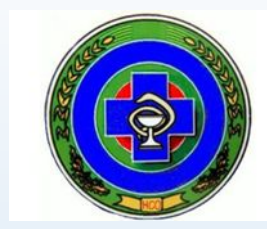

Практиковаться в работе с системой Меркурий можно с использованием ее демонстрационной версии.

Для получения доступа в демонстрационную версию системы Меркурий необходимо подать заявку в свободной форме в виде электронного письма на адрес **mercury@fsvps.ru**, указав:

- название организации;
- ИНН организации;
- ФИО регистрируемого;
- адрес электронной почты, куда будут направлены реквизиты доступа (логин и пароль).

После обработки заявки на указанный в заявке адрес электронной почты вы получите письмо с реквизитами доступа, после чего можно начинать использование демонстрационной версии системы.

Для доступа к демонстрационной подсистеме Меркурий.ХС используйте адрес **demo-mercury.vetrf.ru/hs**.

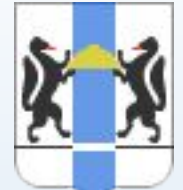

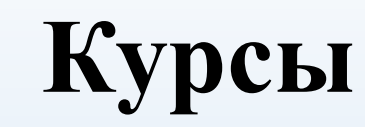

## **Дистанционное обучение**

## **в ФГБУ ВНИИЗЖ**

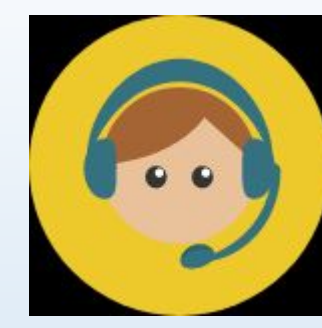

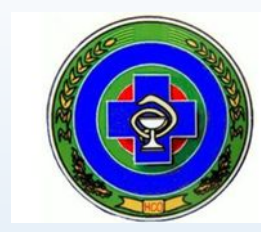

- Видеоконференция с участием разработчиков системы ФГБУ "ВНИИЗЖ". Основная задача обучения — решить вопросы, возникшие после самостоятельного изучения материала.
- Достаточно подать заявку в свободной форме в виде электронного письма на адрес технической поддержки mercury@fsvps.ru

## **В АКАДЕМИИ кадрового резерва**

https://etp2014.ru/moodle/

### **Очное обучение**

**ФГБУ «Новосибирская межобластная ветеринарная лаборатория»** 8 (383) 231-15-33

**Центр повышения квалификации на базе ГБУ МосВетОбъединение**

г. Москва, ул. Старый Гай, д. 10 А.

**Алтайский институт повышения квалификации руководителей и специалистов АПК** 

(3852) 52-79-46 (отдел маркетинга)

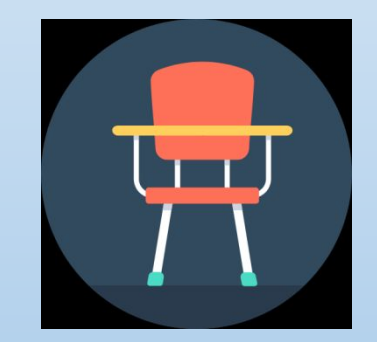

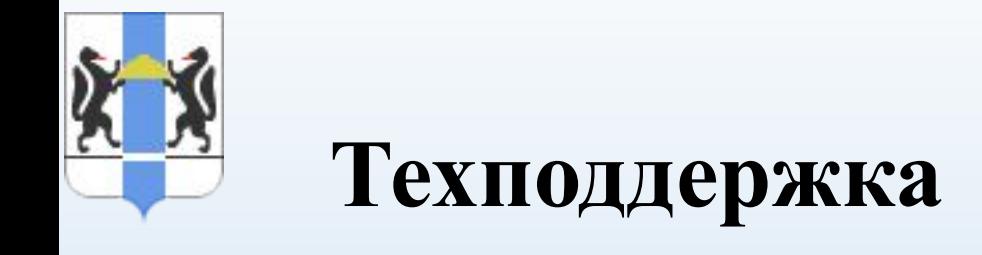

- Вопросы по работе в системе Меркурий можно направлять по адресу технической поддержки системы Меркурий **mercury@fsvps.ru**.
- Вопросы по реализации электронной ветеринарной сертификации в Новосибирской области можно направлять в управление ветеринарии Новосибирской области **veterinar@nso.ru** (383) 20-20-842

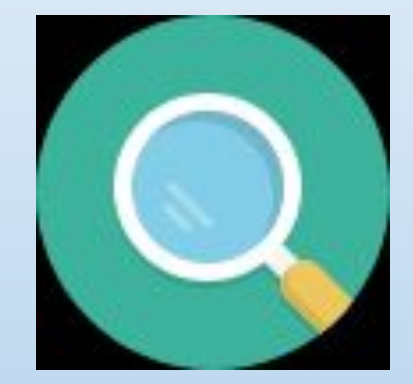

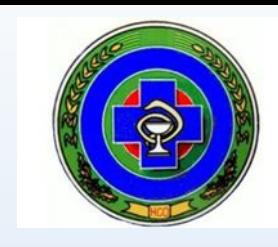

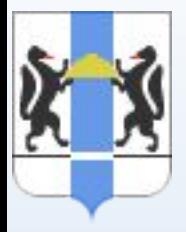

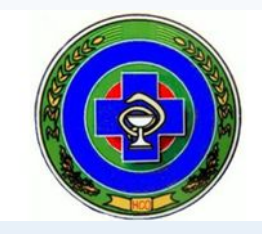

# Благодарим за внимание!